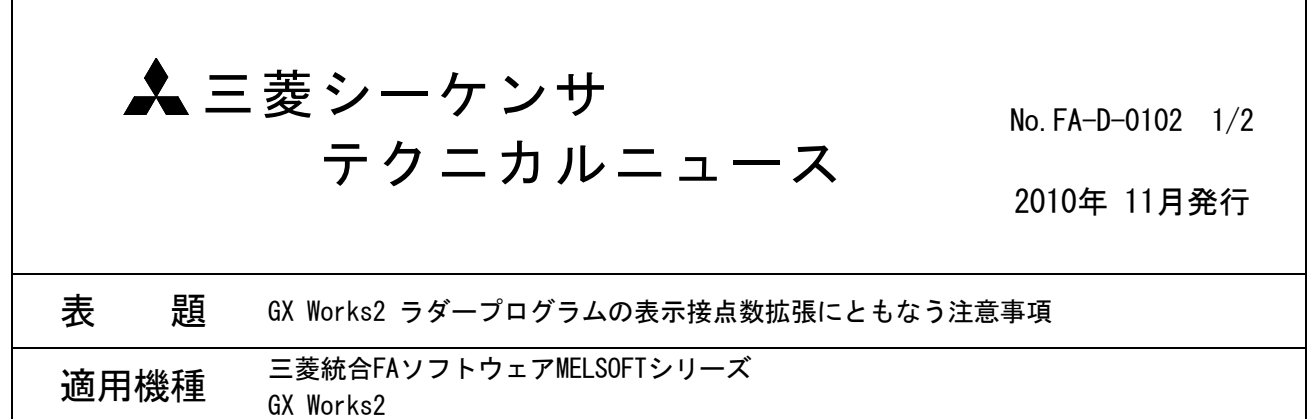

三菱統合FAソフトウェアMELSOFTシリーズに格別のご愛顧を賜り厚くお礼申し上げます。 GX Works2 Ver.1.45X以降の製品とGX Works2 Ver.1.45Xより前の製品(GX Developerを含む)を併用される お客様に,注意事項をご連絡いたします。

## 1. 注意事項

GX Works2 Ver.1.45Xでは,ラダープログラムの表示接点数を拡張して,折返しの少ない,より見やすいラ ダープログラムを表示できるようになりました。

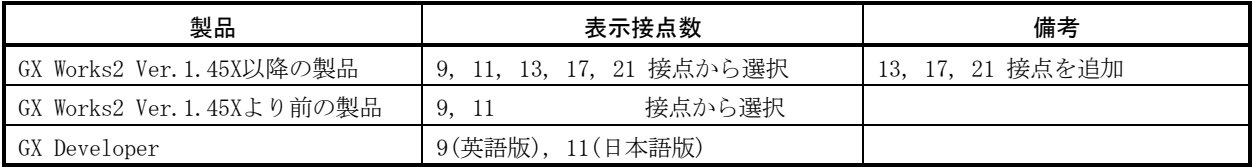

このため, GX Works2 Ver.1.45Xより前の製品 (GX Developerを含む) をご使用になる場合,表示接点数の 違いにより、ラダープログラムが正しく表示されない場合(ラダープログラムの背景色が黄色になる)があ ります。

下記の「2. ラダープログラムが正しく表示されない条件」に該当する場合は,「3. 処置方法」にしたがっ て,処置いただくようお願いいたします。

## 2. ラダープログラムが正しく表示されない条件

次の条件のいずれかを満たす場合に,ラダープログラムが正しく表示されない場合があります。

条件1:以下の表の製品でPC書込を行った後にPC読出を行う。

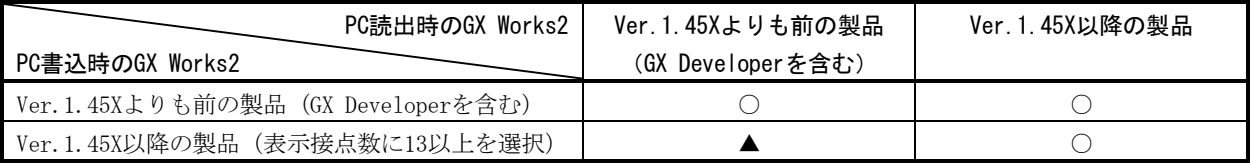

○:正しく表示される ▲:正しく表示されない場合がある

条件2:以下の表の表示接点数にてプロジェクトを保存した後にプロジェクトを開く。

| 操作         | プロジェクトの保存時                           | プロジェクトを開いたとき                         |
|------------|--------------------------------------|--------------------------------------|
| 条件         | GX Works2<br>(GX Developerを含む)の表示接点数 | GX Works2<br>(GX Developerを含む)の表示接点数 |
| 正しく表示されない例 |                                      |                                      |

## 3. 処置方法

GX Works2 Ver.1.45X以降の製品にて以下の処置をしてください。

- 1) [ツール]→[オプション]→[プログラムエディタ]→[ラダー]→[回路図]→[表示形式]→"ラダー回路図 の表示接点数"を併用する製品の表示接点数が少ない方の設定に合わせてください。
- 2) 上記1)の処置方法でプログラムが正しく表示されなくなる場合は,1)で設定した表示接点数以内でプロ グラムが表示できる(すなわち,正しく変換が行える)ようにプログラムを分割してください。

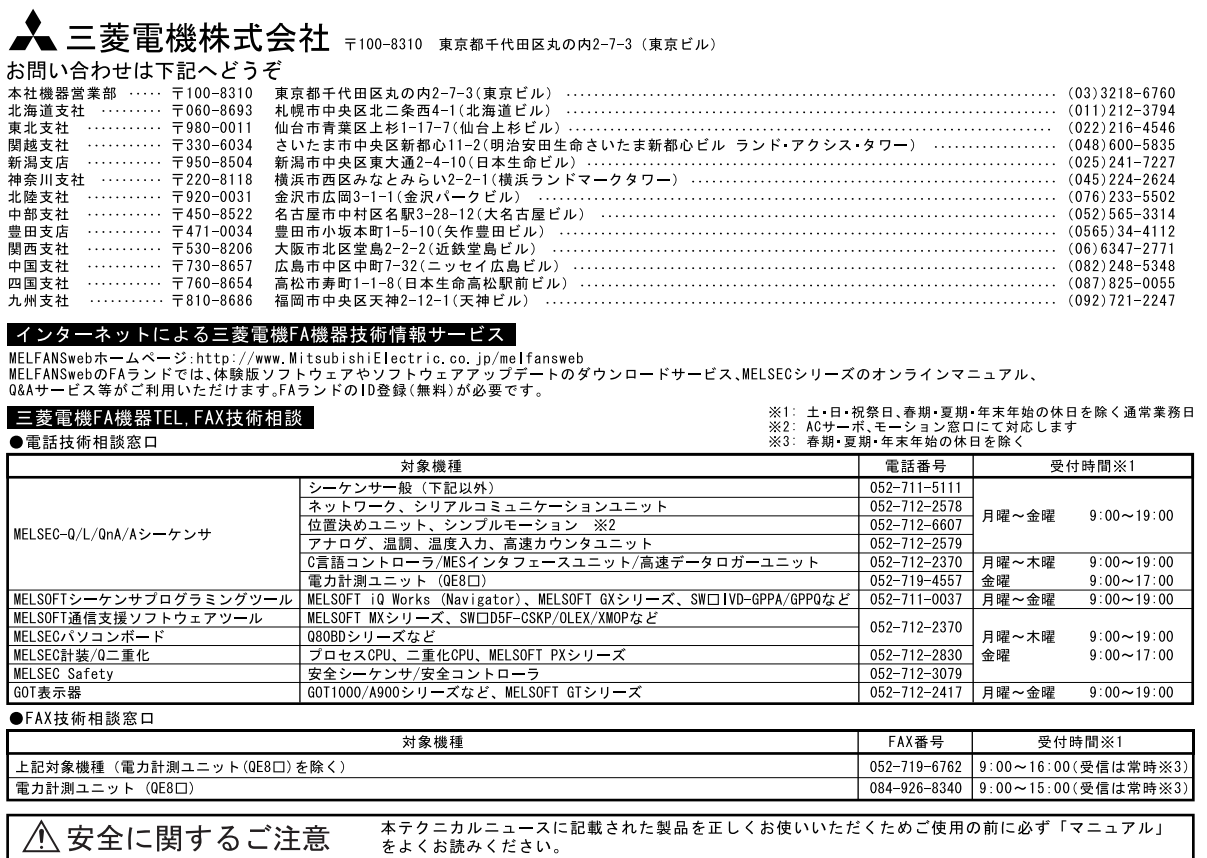